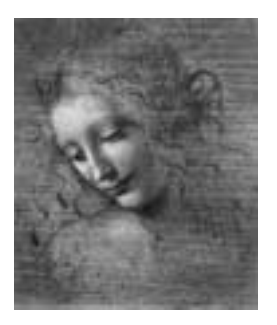

# **9 Associators**

How to relate objects to each other Create relations Save relations Use relations: Associators

# **Relations between objects**

- **Which type of objects**
	- **Any object: int, double, complex class, keyed/contained objects…**
	- **Most interesting: two sets of contained objects**
- **What is a relation?**

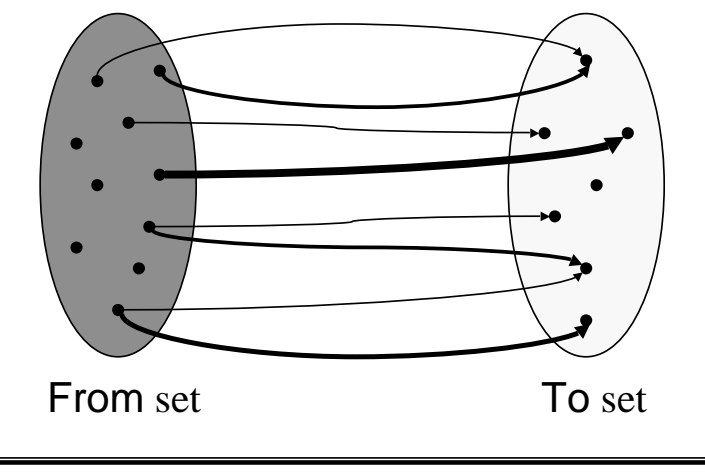

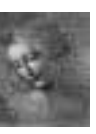

9.2 DaVinci Tutorial

### **Types of relations**

- **One or two directional (1D / 2D)**
	- **But reverse relations can always be retrieved from direct relations**
	- **Hence, only 1D relations are made persistent**
	- **Advice: create only 1D relations, unless both usages are frequent**
- **Normal relations**
	- **Simple link between objects**
	- **Not necessarily between all objects of each set**
	- **Possibly several links from/to an object**
- **Weighted relations**
	- **The link carries additional information (can be any class)**
		- **An ordering should be possible on the WEIGHT class**
		- **Example: int, double**
		- **But could be complex class with the == and < operators defined**

9.3 DaVinci Tutorial

### **How to create relations**

**1. Instantiate the relation table (in the creation algorithm) #include "MyAssociator.h"**

**....**

**new Table\* table; // The type "Table" is defined in MyAssociator.h**

- **2. Usually one loops on all objects in the FROM set for( from\_iterator frIt=from.begin(); from.end()!=frIt; frIt++) {**
- **3. For each object, decide which objects of the TO set to link to, possibly which weight. double weight = computeWeight( frIt, toIt ); if( weight > 0 ) { // Example of how to decide**
- **4. Establish the relation table->relate( \*frIt, \*toIt [, weight]);**

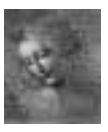

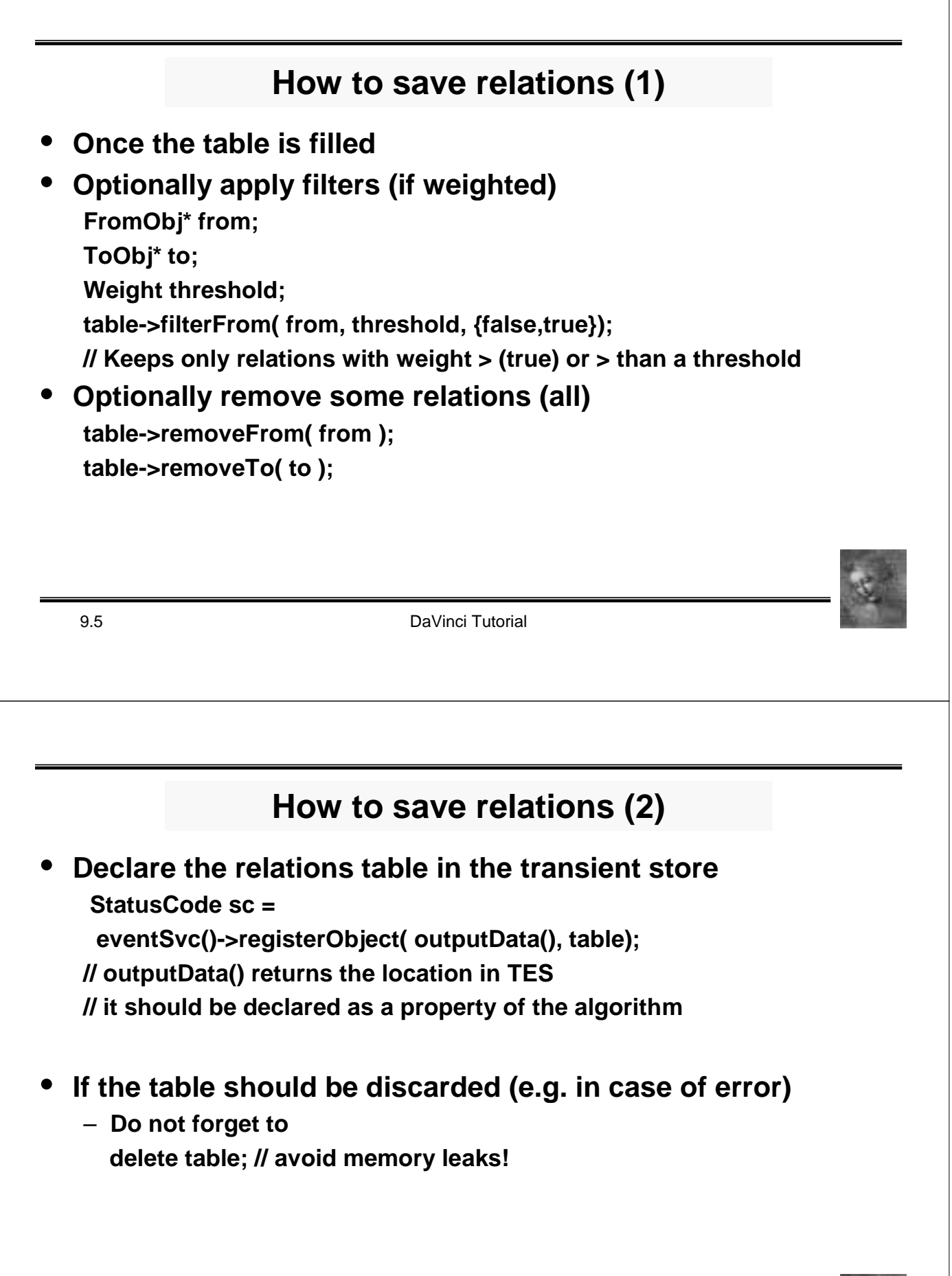

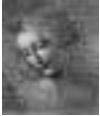

### **How to use relations?**

- **In order to use relations, the user algorithm should use a Gaudi tool called an Associator**
- **Generic Associator tool available**
- **Guidelines for Associators**
	- **Specialise the associator (for ease of use)**
	- **New class derived from the class Associator**
	- **For weighted Associators: class AssociatorWeighted**
- **Where does the tool look for the table?**
	- **The tool looks in the TES**
	- **If not found, it tries and get it from the PES**
	- **If not found, one can define a construction algorithm which should save the relations table in the TES (at the location they are expected!)**

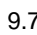

DaVinci Tutorial

# **Associators**

- **Naming conventions**
	- **Type of the Associator tool**
		- **class FromObj2ToObjAsct : public**
			- **Associator[Weighted]<FromObj,ToObj[,Weight]> { . . . };**
		- **OtherInfo is optional (should not relect the method used but the content)**
	- **If ToObj and FromObj can be "factorised", do not repeat the common part in ToObj**

**class Particle2MCWithChi2Asct;**

**class ITCluster2MCParticleAsct;**

- **Type for the relations table FromObj2ToObjOtherInfoAsct::Table**
- **Type for the Associator tool interface FromObj2ToObjOtherInfoAsct::IAsct**

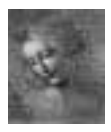

### **Declaring an associator**

#### • **In MyAssociator.h (note that "Weighted" is only in case of weighted relations)**

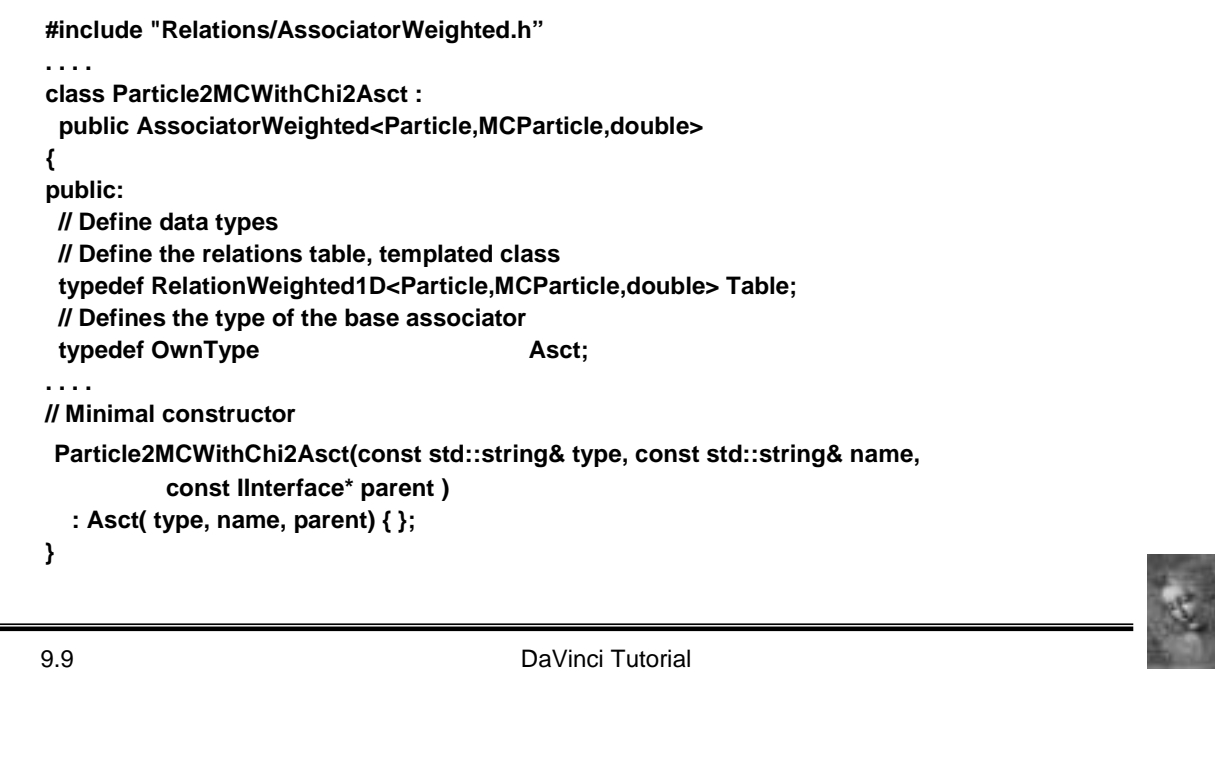

### **Declaring an associator (2)**

- **Declare types for retrieving ranges of objects**
	- **When getting objects related to a given From (To) object, one gets a "range"**
	- **A "range" can be seen as a list/vector of objects**
	- **A "range" has an iterator, with the usual begin() and end() methods**
	- **For ease of use, one can define meaning full types for ranges, e.g.**

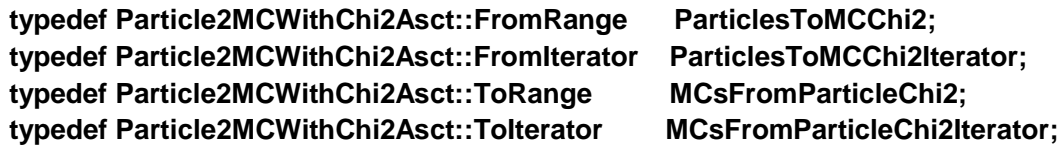

• **DLL file for loading the tool**

– **MyAssociators\_dll.cpp #include "GaudiKernel/LoadFactoryEntries.h" LOAD\_FACTORY\_ENTRIES(PhysAssociators)**

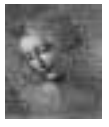

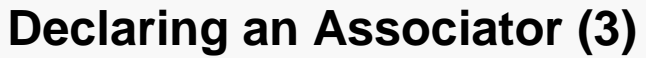

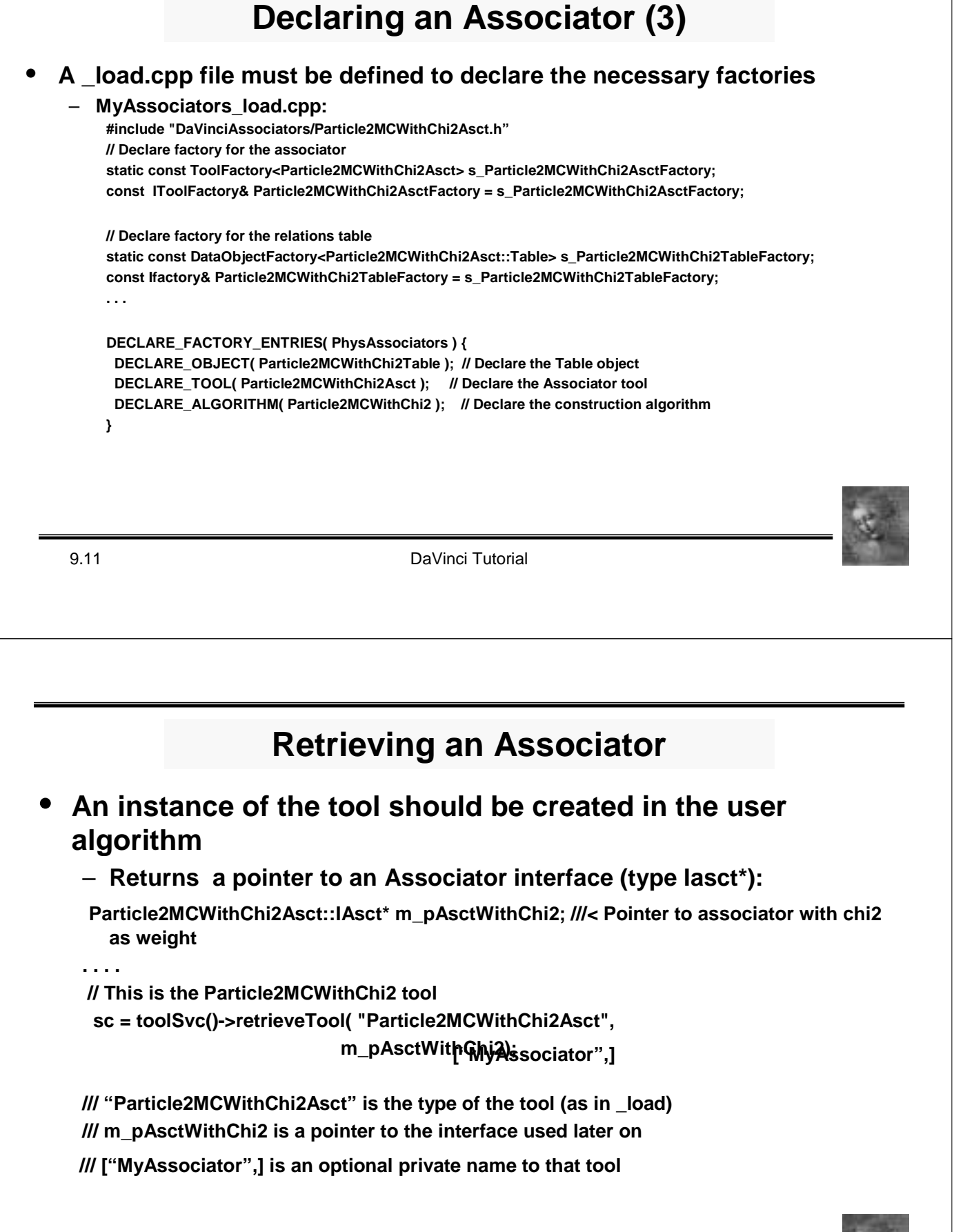

9.13 DaVinci Tutorial **Using an Associator** • **Retrieve a range of ToObj given a FromObj Particle\* part = . . . ; ... MCsfromParticleChi2 mcParts = m\_pAsctWithChi2->rangeFrom( part ); MCsfromParticleChi2Iterator mcPartsIt; for( mcPartIt = mcParts.begin(); mcParts.end() != mcPartIt; mcPartIt++) { ... // CAUTION: \*mcPartIt is not of type MCParticle!!! MCParticle\* mcPart = mcPartIt->to(); Weight weight = mcPartIt->weight(); }** • **Similarly one can retrieve a range of FromObj given a ToObj Particle\* part = . . . ; ... ParticlesToMCChi2 parts = m\_pAsctWithChi2->rangeTo( mcPart ); Using an Associator (2)** • **Often, relations are one-to-one between the two sets** – **Possibly no linked object, but never 2 or more** – **Shortcut to directly access the object: MCParticle\* mcPartChi2; double chi2; mcPartChi2 = m\_pAsctWithChi2->associatedFrom( \*part[, chi2]); if( mcPartChi2 ) { // There was an associated MCParticle } else { // There was no associated MCParticle OR there was not relations table }**

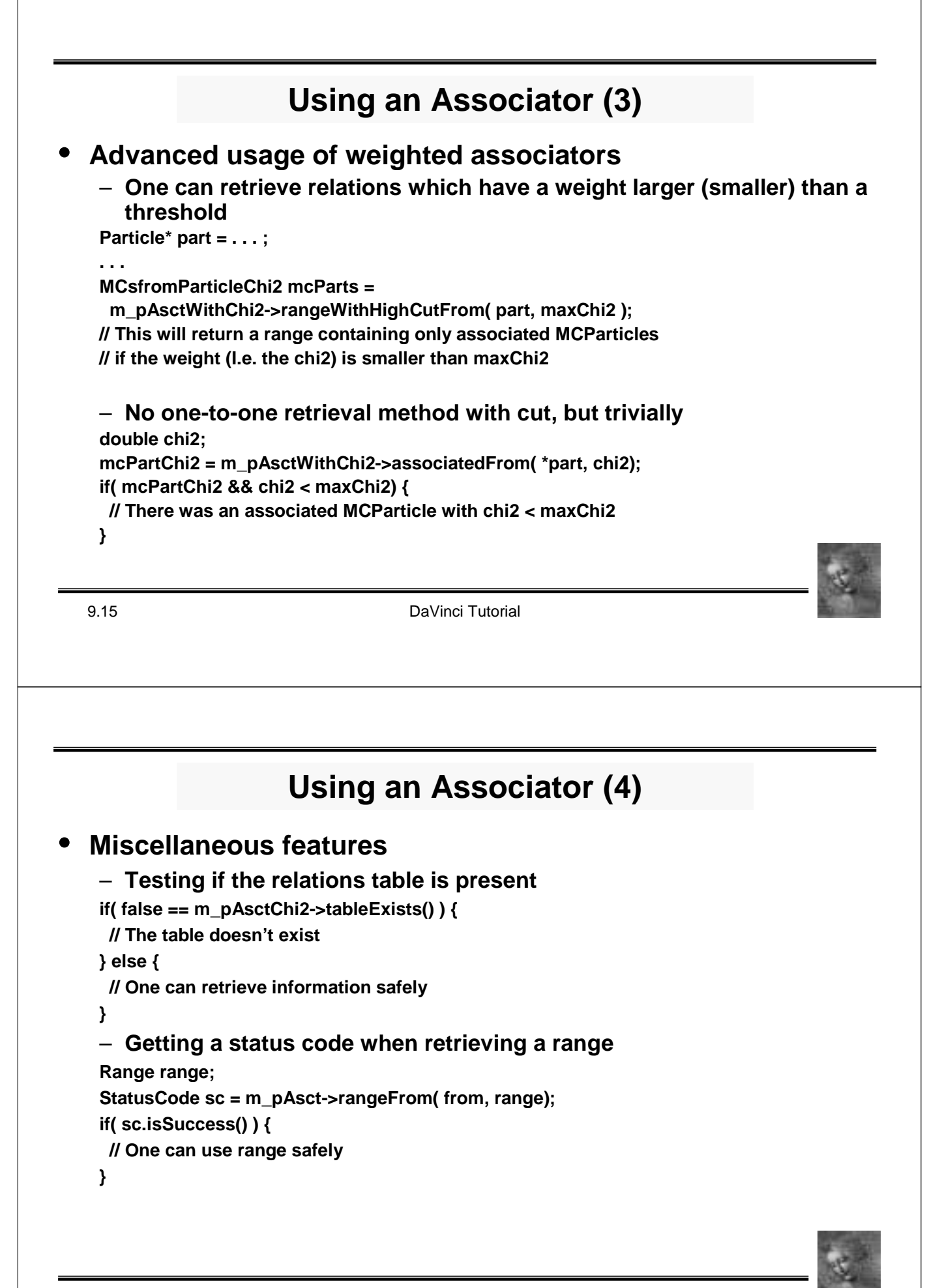

### **JobOptions for Associators**

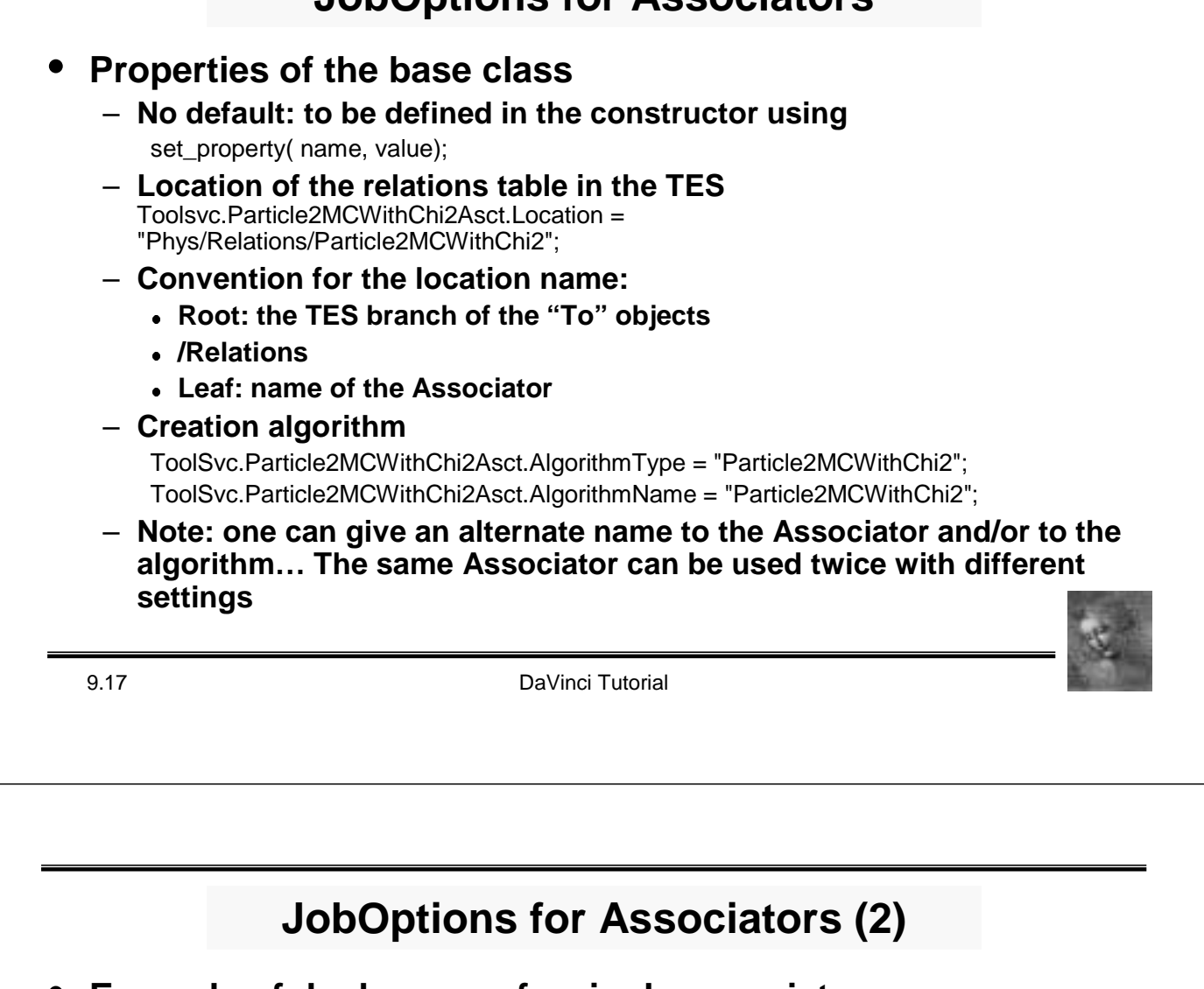

### • **Example of dual usage of a single associator**

#### – **In the code, retrieve the same tool with two different names**

// First the default Associator (called Particle2MCAsct) sc = toolSvc()->retrieveTool( m\_nameMCAsct, m\_pAsctChi2); // This is another type of Particle2MC tool, diffentiated by jobOptions sc = toolSvc()->retrieveTool( m\_nameMCAsct, "LinkAsct", m\_pAsctLinks);

#### – **In the JobOptions file, declare different locations and algorithms**

// default associator using best chi2 Toolsvc.Particle2MCAsct.Location = "Phys/Relations/Particle2MC"; ToolSvc.Particle2MCAsct.AlgorithmType = "Particle2MCChi2"; ToolSvc.Particle2MCAsct.AlgorithmName = "Particle2MCChi2"; // alternate associator using stored links Toolsvc.LinkAsct.Location = "Phys/Relations/Particle2MCLinks"; ToolSvc.LinkAsct.AlgorithmType = "Particle2MCLinks"; ToolSvc.LinkAsct.AlgorithmName = "Particle2MCLinks";

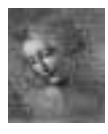

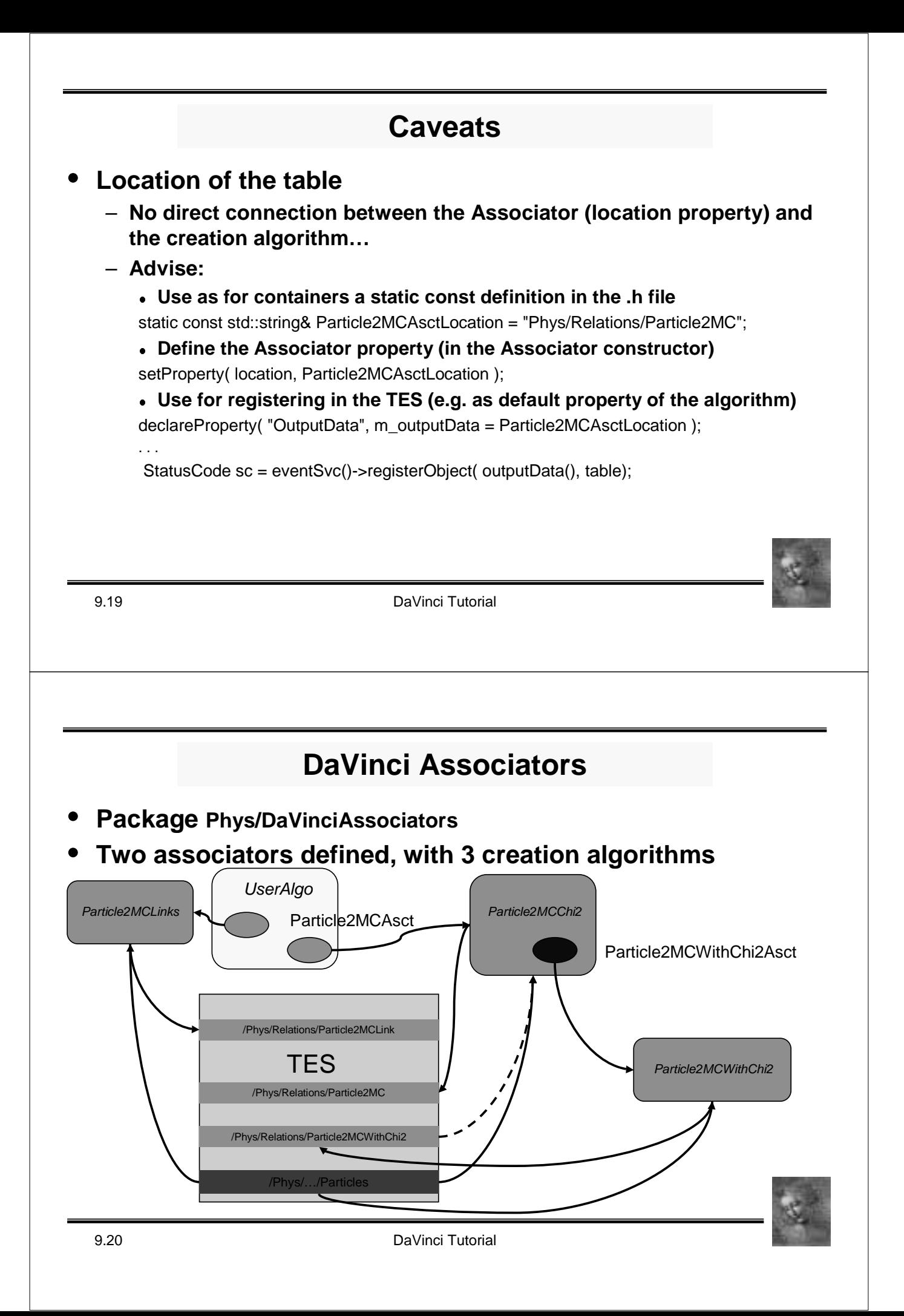

# 9.21 DaVinci Tutorial **DaVinciAssociators 2** • **Algorithm properties** – **Particle2MCWithChi2 Particle2MCWithChi2.InputData ="Phys/Production/Particles"; Particle2MCWithChi2.OutputData = "Phys/Relations/Particle2MCWithChi2"; Particle2MCWithChi2.FillHistos = true;** – **Particle2MCChi2 Particle2MCChi2.InputData = "Phys/Production/Particles"; Particle2MCChi2.OutputData = "Phys/Relations/Particle2MC"; Particle2MCChi2.Chi2Cut = 100.;** – **Particle2MCLinks Particle2MCLinks.InputData = "Phys/Production/Particles"; Particle2MCLinks.OutputData = "Phys/Relations/Particle2MCLinks"; DaVinciAssociators 3** • **Caveat** – **Be careful with inputData and location of the relations table in the TES** • **Outlook** – **Use an array of TES locations as inputData**

- **Transmit properties from the tool to the algorithm in order to have only once the definition of the location in the TES**
- **Use ProtoParticles to establish the relation (when available)**

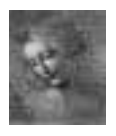

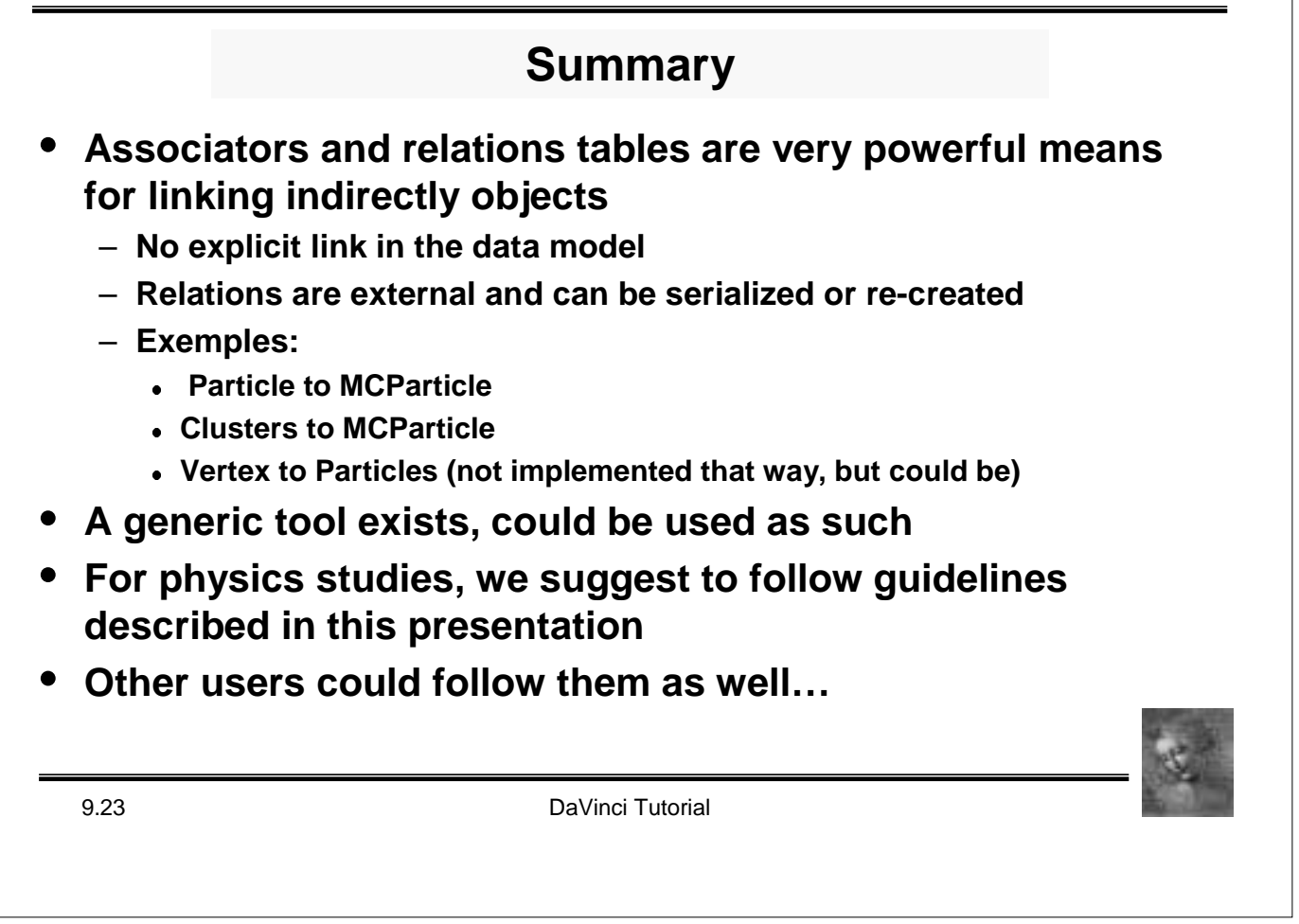